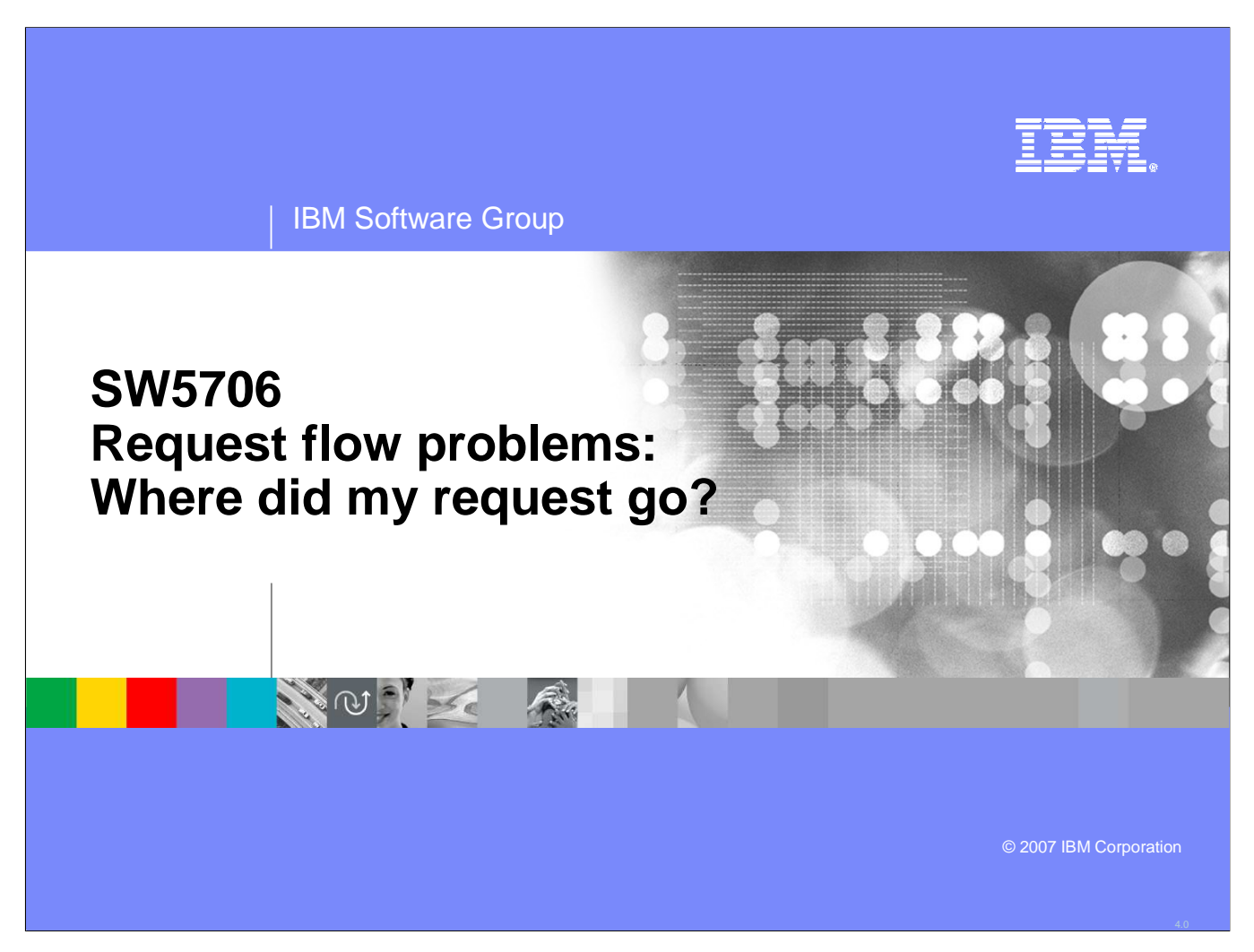

This unit focuses on problem determination techniques and tools associated with request flow problems.

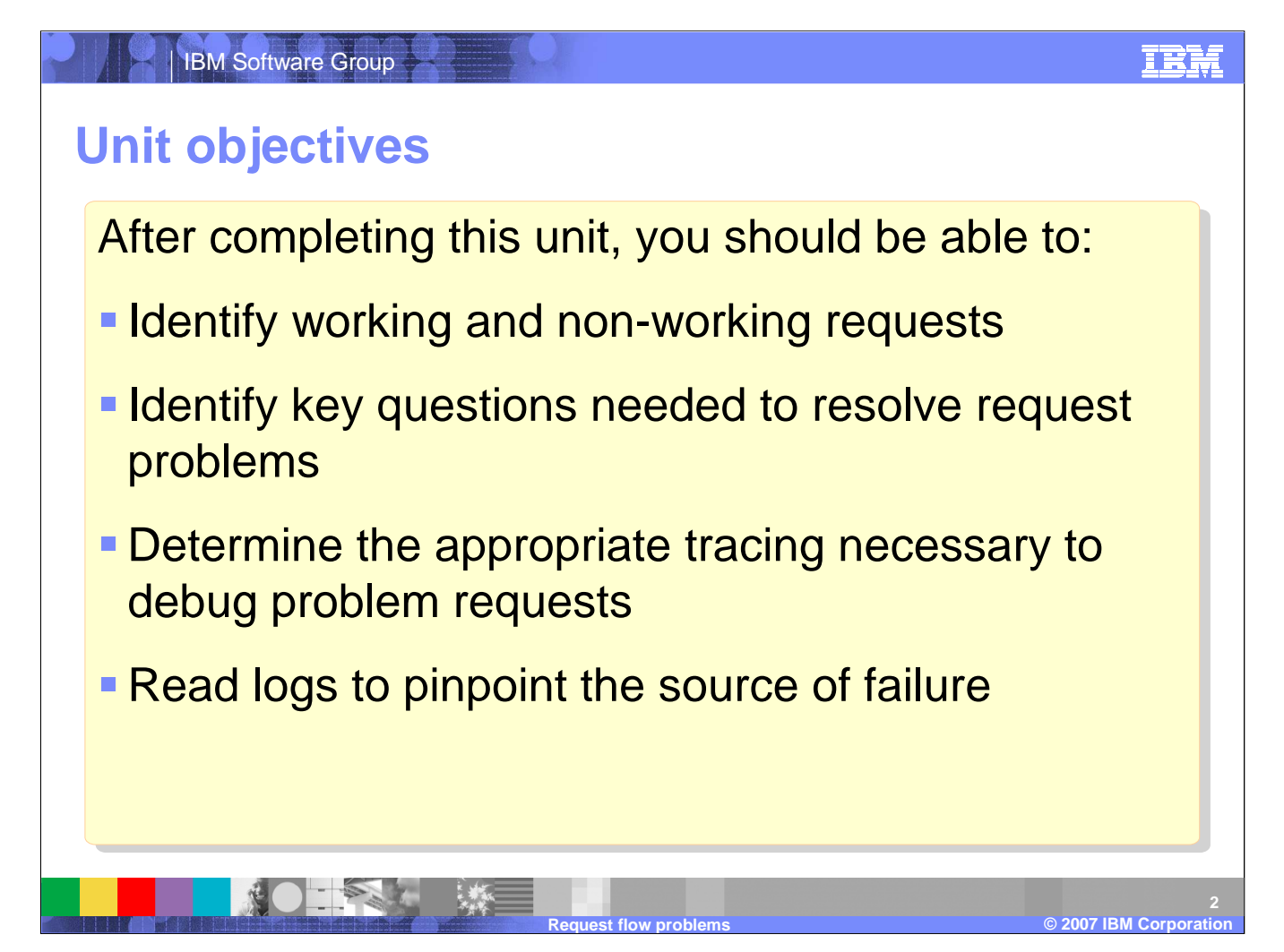

This topic explores client requests and possible failure points that can occur. By the end of this unit, you will be able to identify the differences between working and non-working requests, know what questions are relevant to resolving request problems, as well as use the WebSphere® tracing and tooling to pinpoint the source of failure.

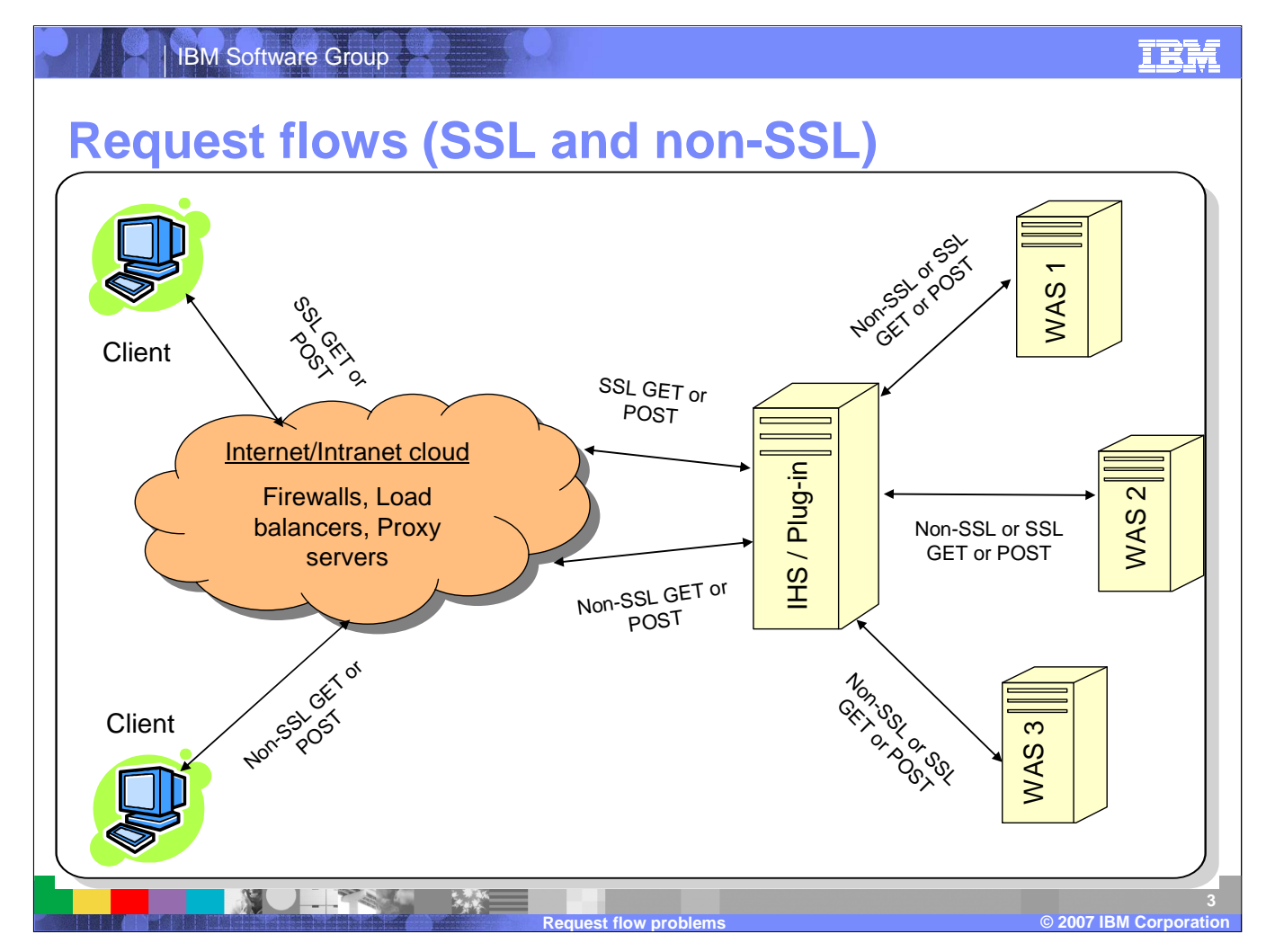

This diagram depicts how requests move between a client and Websphere Application Server. The Internet/Intranet cloud represents components in the request flow that can cause problems but are not discussed in this unit. If you do suspect a problem in one of these gateways, you can determine if a problem exists by taking a packet trace from the IHS to verify the content and movement of your requests.

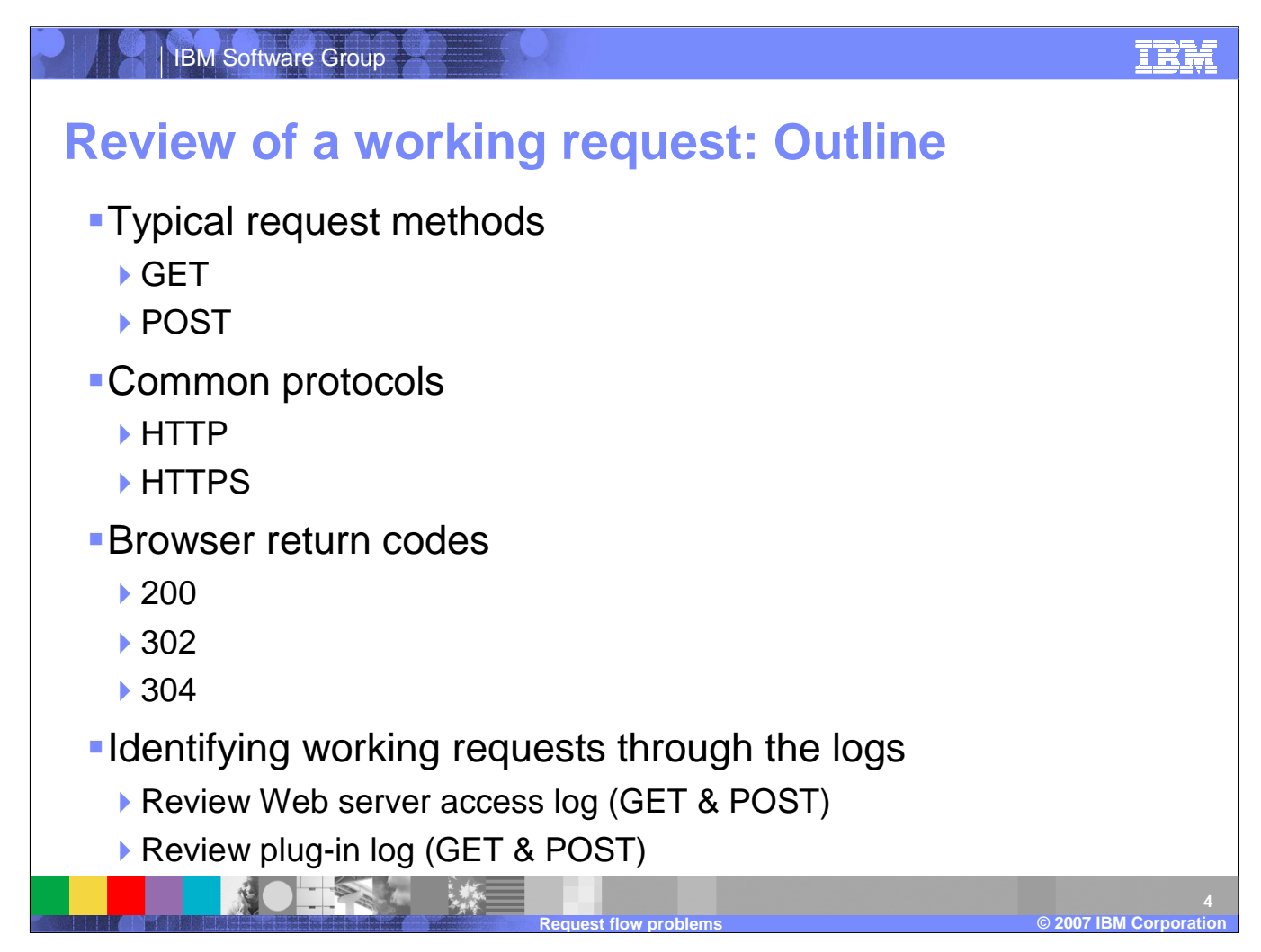

There are several paths a request can take and a number of different scenarios associated with each variation. This unti focuses in on the most common requests and a selection of the problems you are most likely to experience. The most common request methods are get and post but there are also head, put, and delete. In this unit, we focus on get and post. This coursealso focuses on the two most common protocols, http and secured https. Within this realm there are three possible browser return codes that we are going to explore.

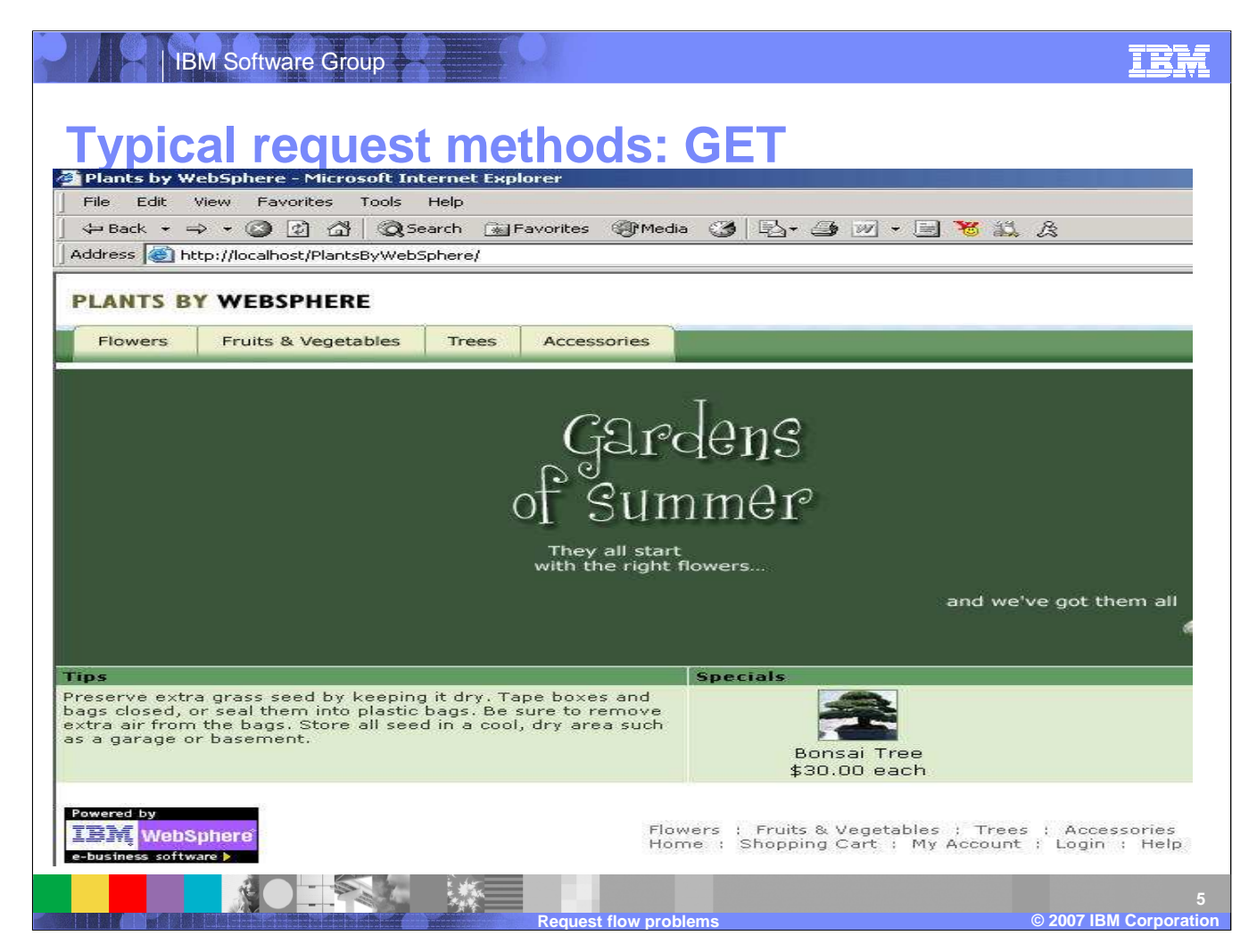

The get method is used when a request is seeking content from a host application. This is commonly used when loading a page in a browser. Here we see the sample application, Plants by WebSphere, that ships with WebSphere Application Server.

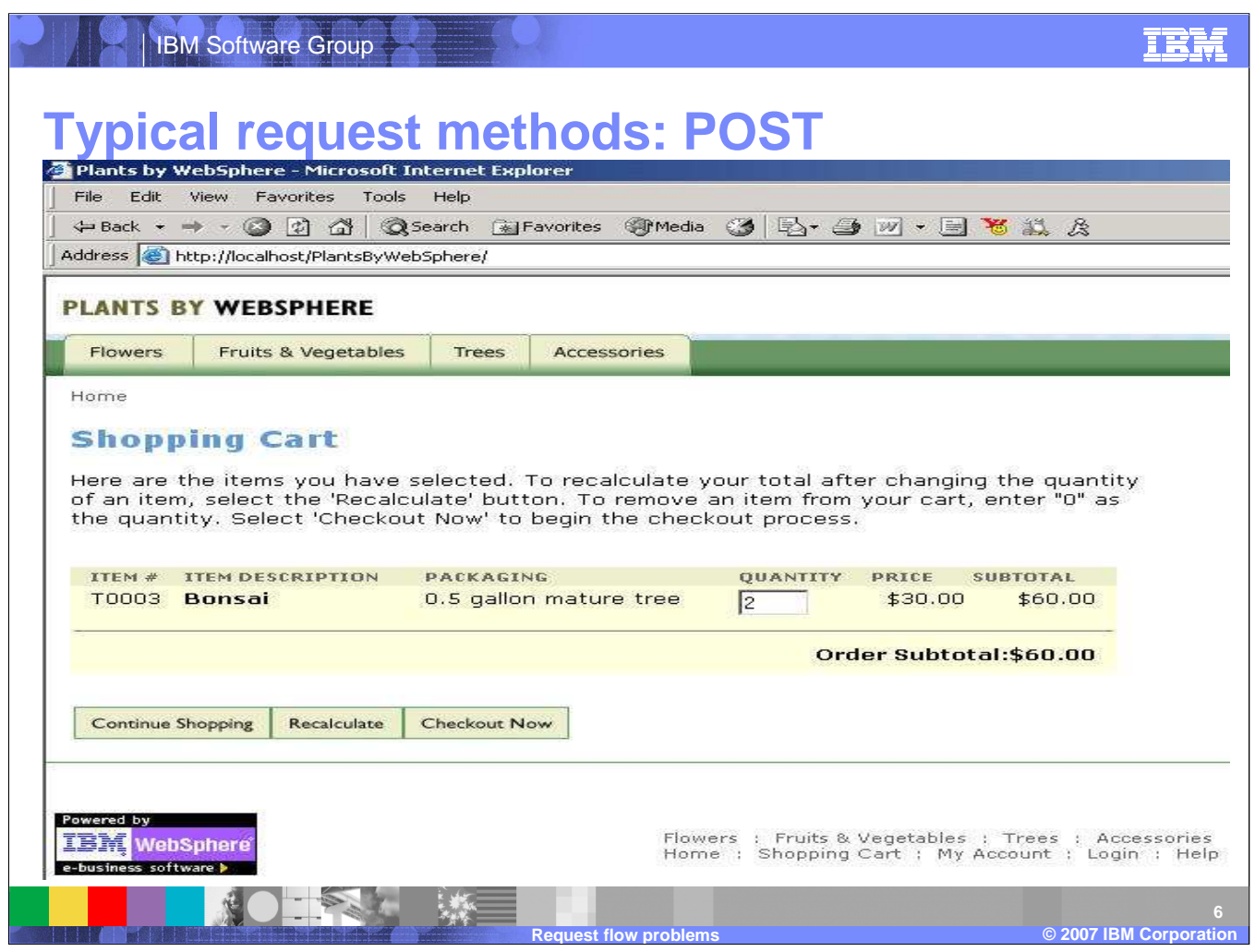

The post method is used to to submit data to a web based application. This is how user input is often submitted to an application. Here we see an example of post being used to submit the quantity of desired bonsai trees in the Plants by WebSphere application.

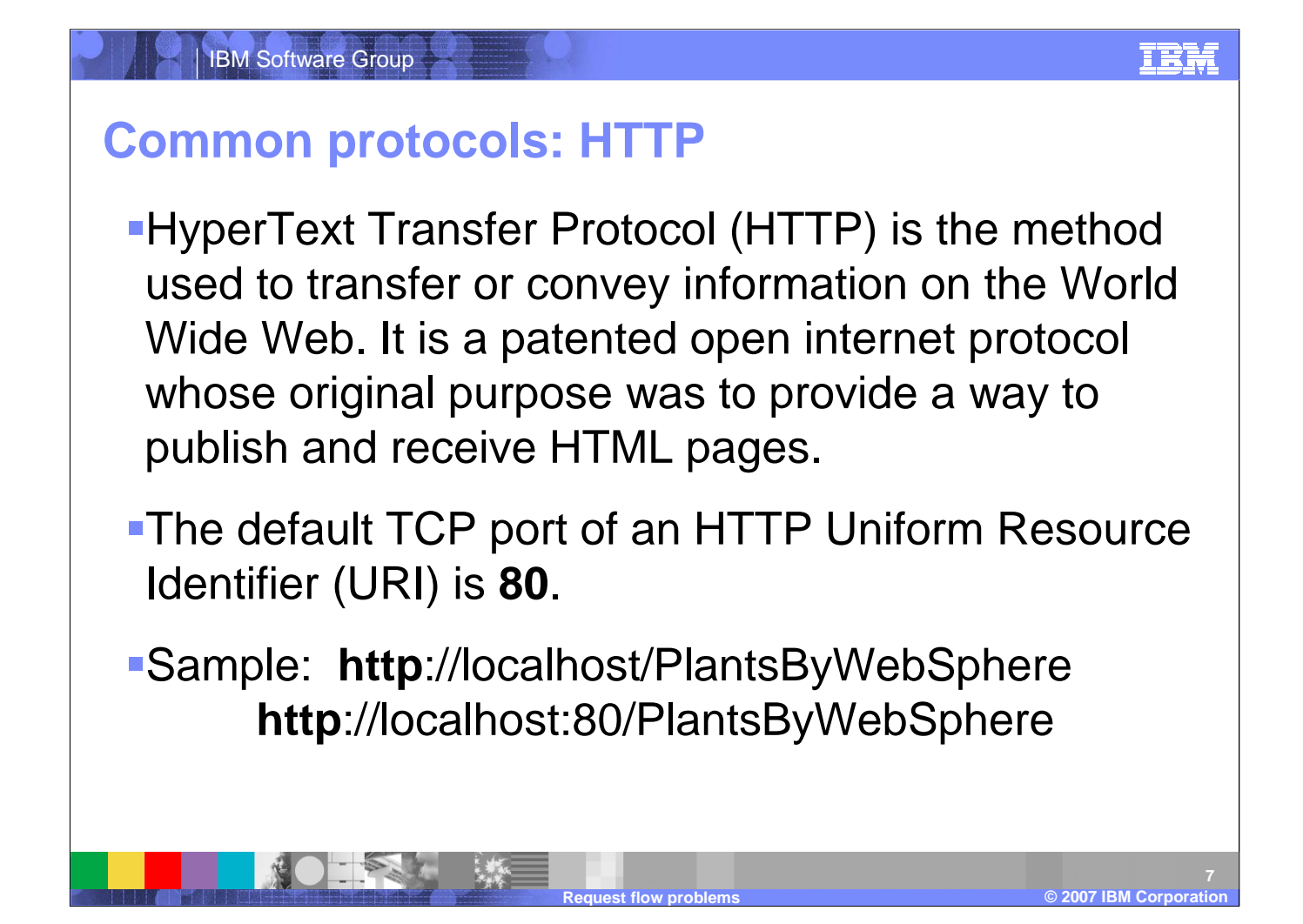

Both of the previous examples use the default http method to communicate between the client and WebSphere Application Server. The default port for this communication is port 80 and is implied whenever a port is not specified in a URL. Therefore, the two sample URLs will result in the exact same request.

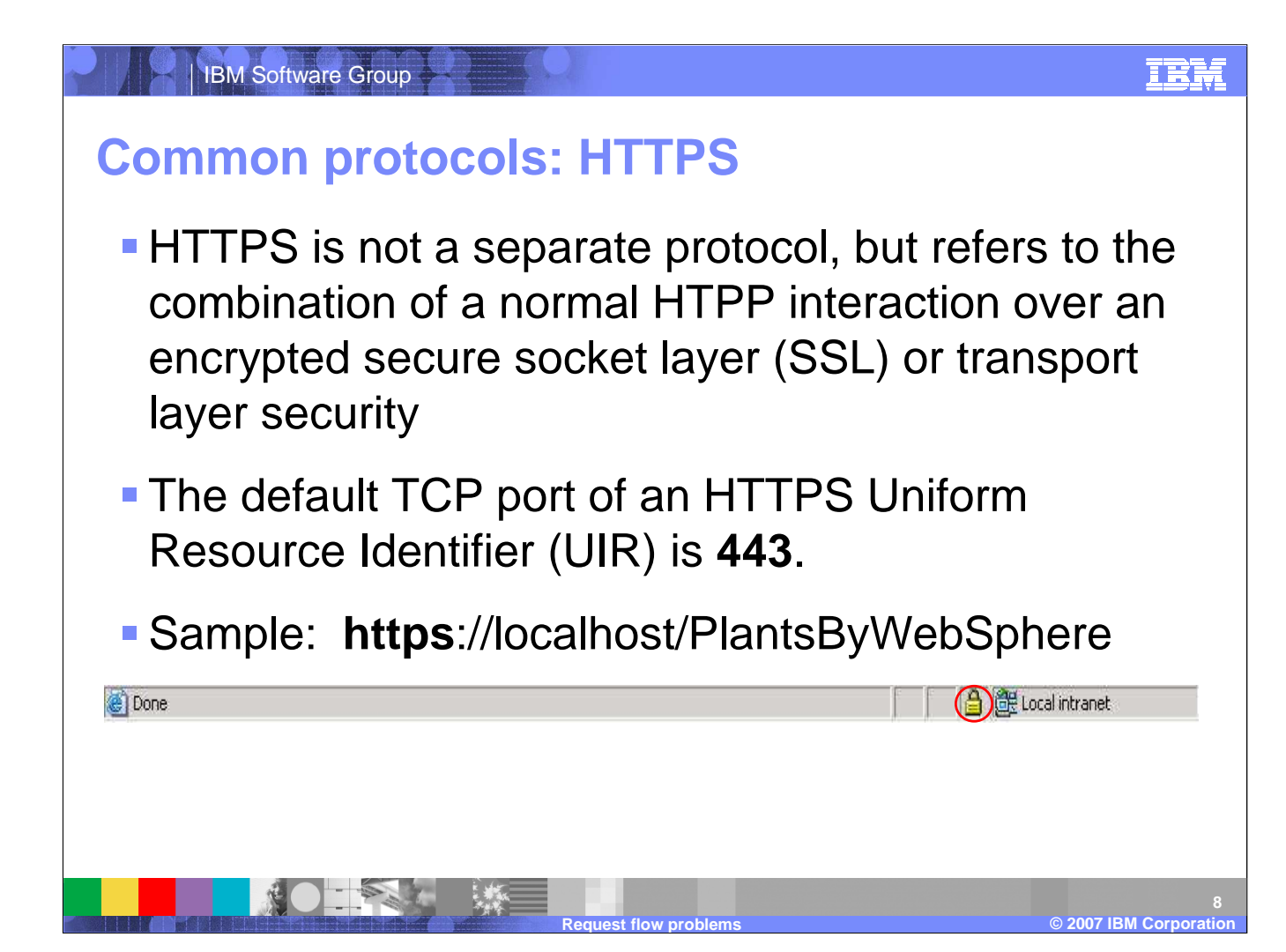

Data served using the HTTPS protocol should result in a secure/encrypted connection. The padlock at the bottom browser bar in Internet Explorer indicates that the page displayed is secure. If it isn't displayed, and the request was over HTTPS, this indicates that part of the content wasn't encrypted and isn't secure. This typically is seen when applications use frames. The original request was made using the HTTPS protocol, but the follow-on requests to populate the other frames of the page were submitted using HTTP. If you observe this within your application, you will need to consult with the developer to change those requests to use the proper protocol.

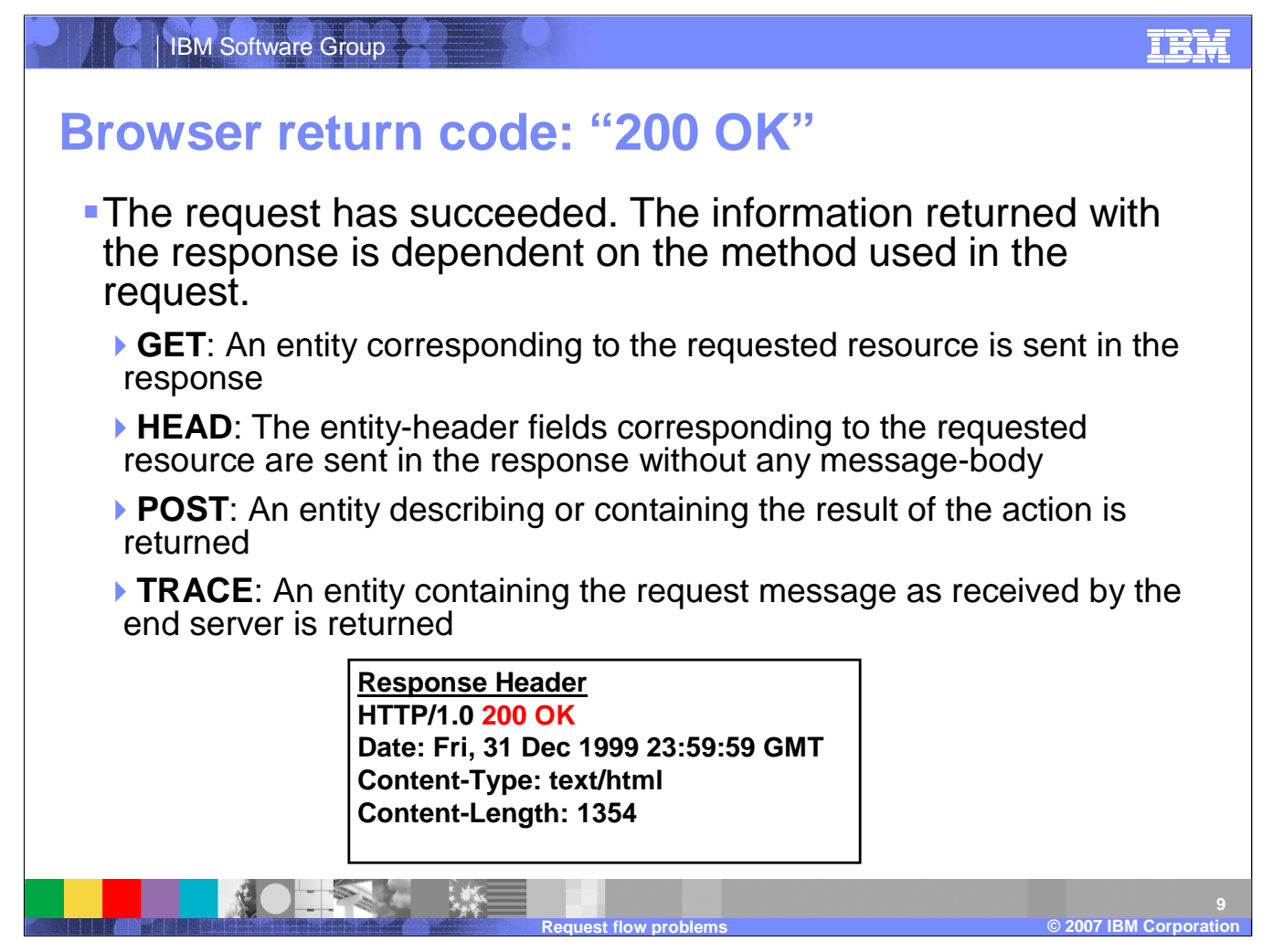

The response header is a record at ht ebeginning of an HTTP response from the Web server. The response header field allows the server to pass additional information about the response that cannot be placed in the status line. The header fields give information about the server and about further access to the resources identified by the Requested URI. This data is normally not viewable from the browser response page. The 200 response code means that the request was handled properly.

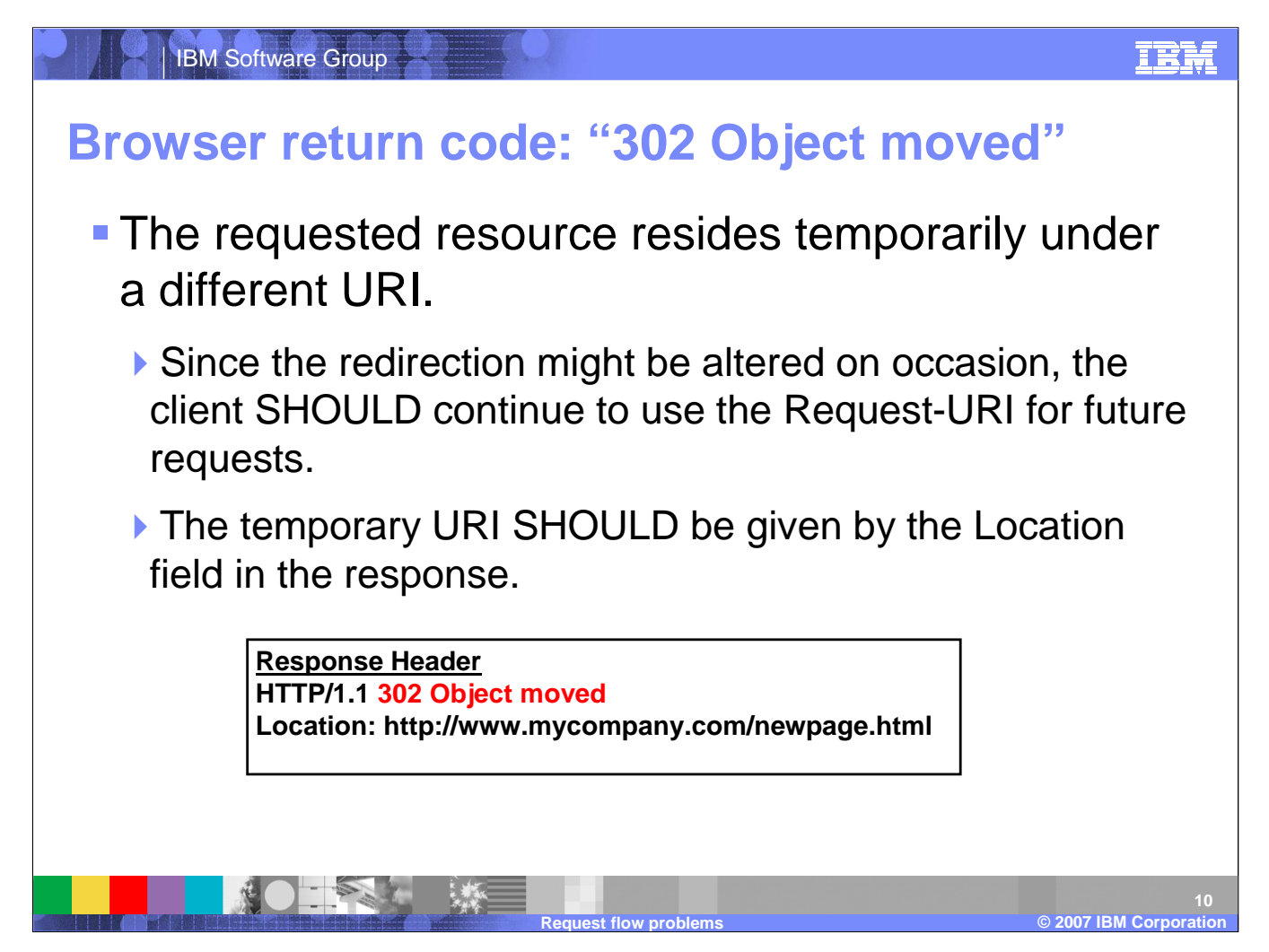

A 302 response inidcates that the page is no longer at the specified location and has been moved. This is automatically generaged by the host which reroutes the browser to the new page. This will typically happen when the web server or application sever has a redirect to point the browser queuest to another URI.

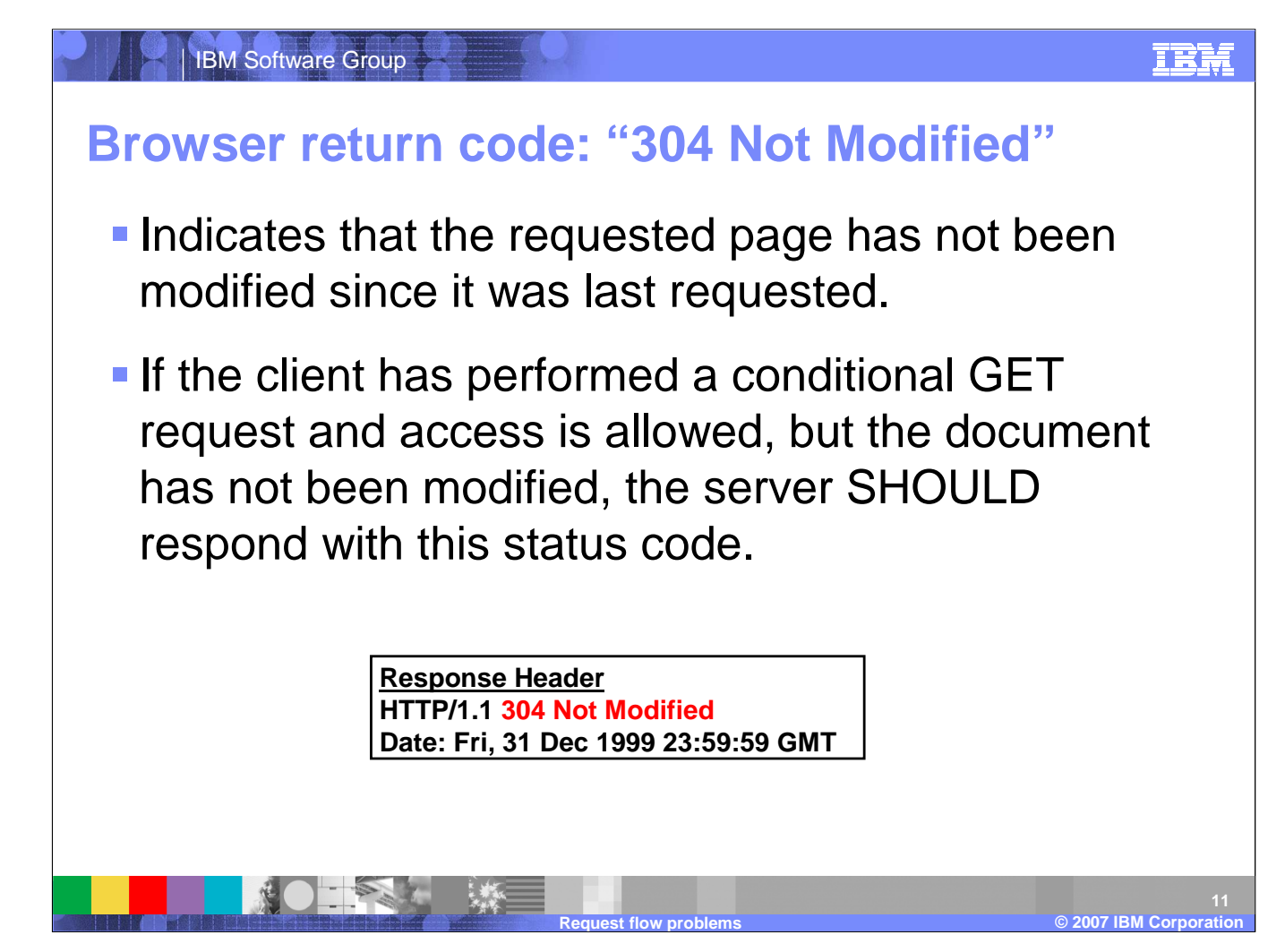

The 304 respone code indicates that the requested page has not been modified since it was last requested. The pace that is returned is pulled from the host system's cache. Caching is an effective mechanism for reducing overhead to the host system. The host cache's the content rather than having to locate or generate the content to be served. The host will continue to use the cache entry until it expires or is modified.

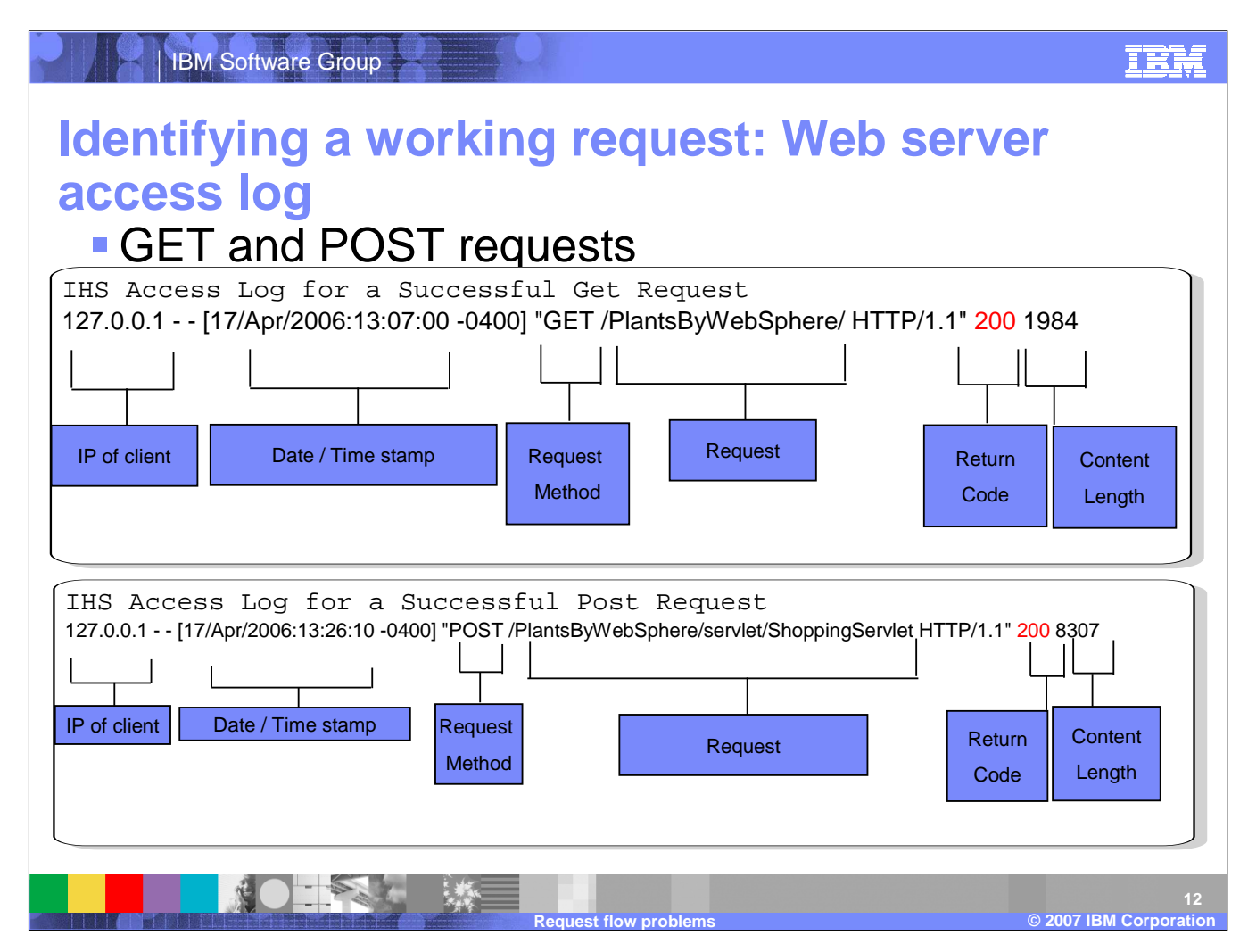

All requests submitted to the IBM HTTP Server (IHS) are recorded in the Web server's access log at the time the request is completed. This is where you can verify the response to a specific requests. If a request fails to be processed on the Web server for any reason the response may not be posted to the access log. The example output on this slide conforms to the default IHS configuration format specified by the httpd.conf file. There are several key fields in an access log entry. Noticehow both of these examples are from transactions with 200 response codes.

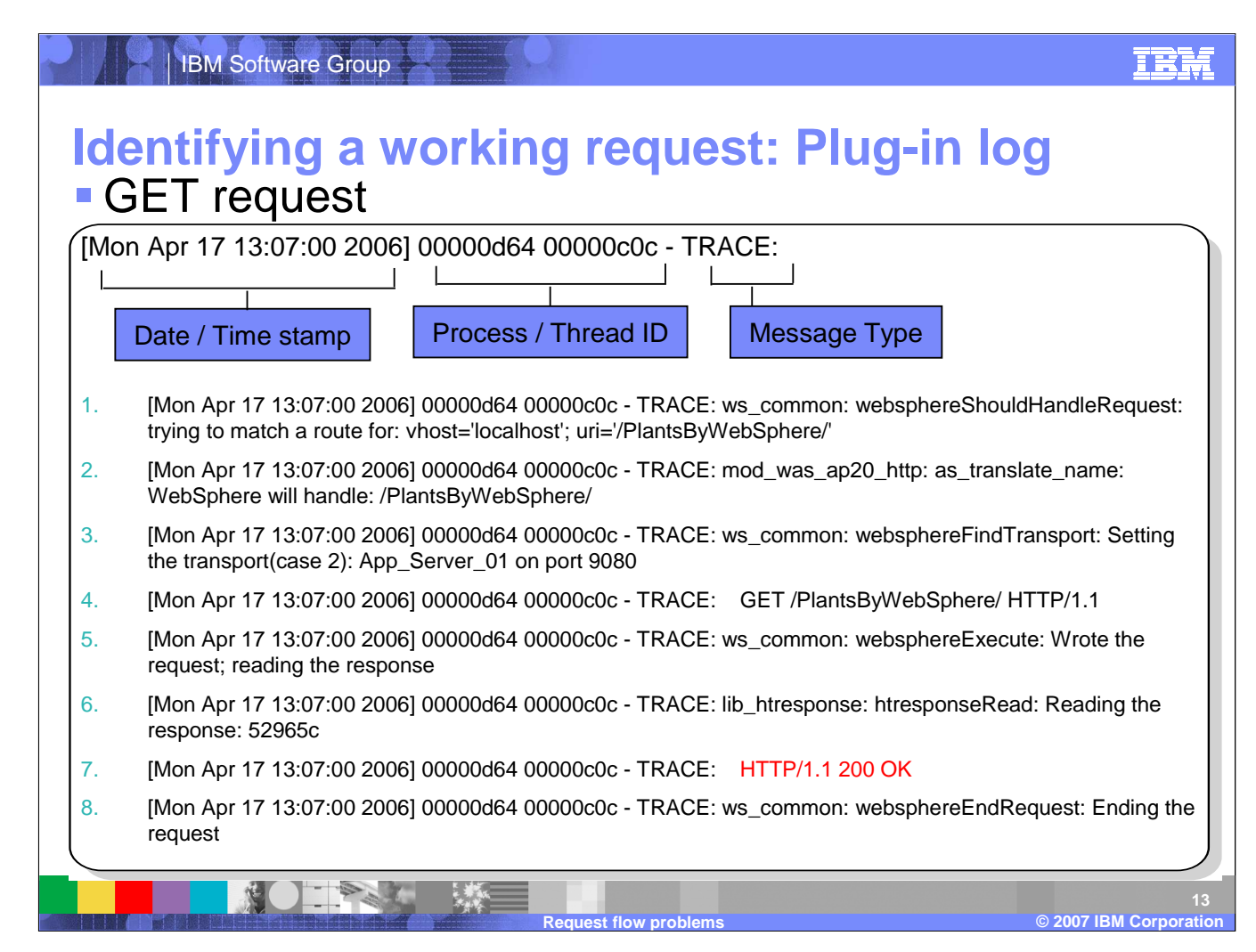

If a request is directed to a WebSphere Applicaiton Server then you can also trace the request as it passes through the IHS plugin. This information can be found in the plugin-log file. The examples on this slide are various log statements from a plugin-log file. They are not a complete requeust trace, but represent a few key entries to look for in order to validate that a request is received and preccessed by the plug-in.

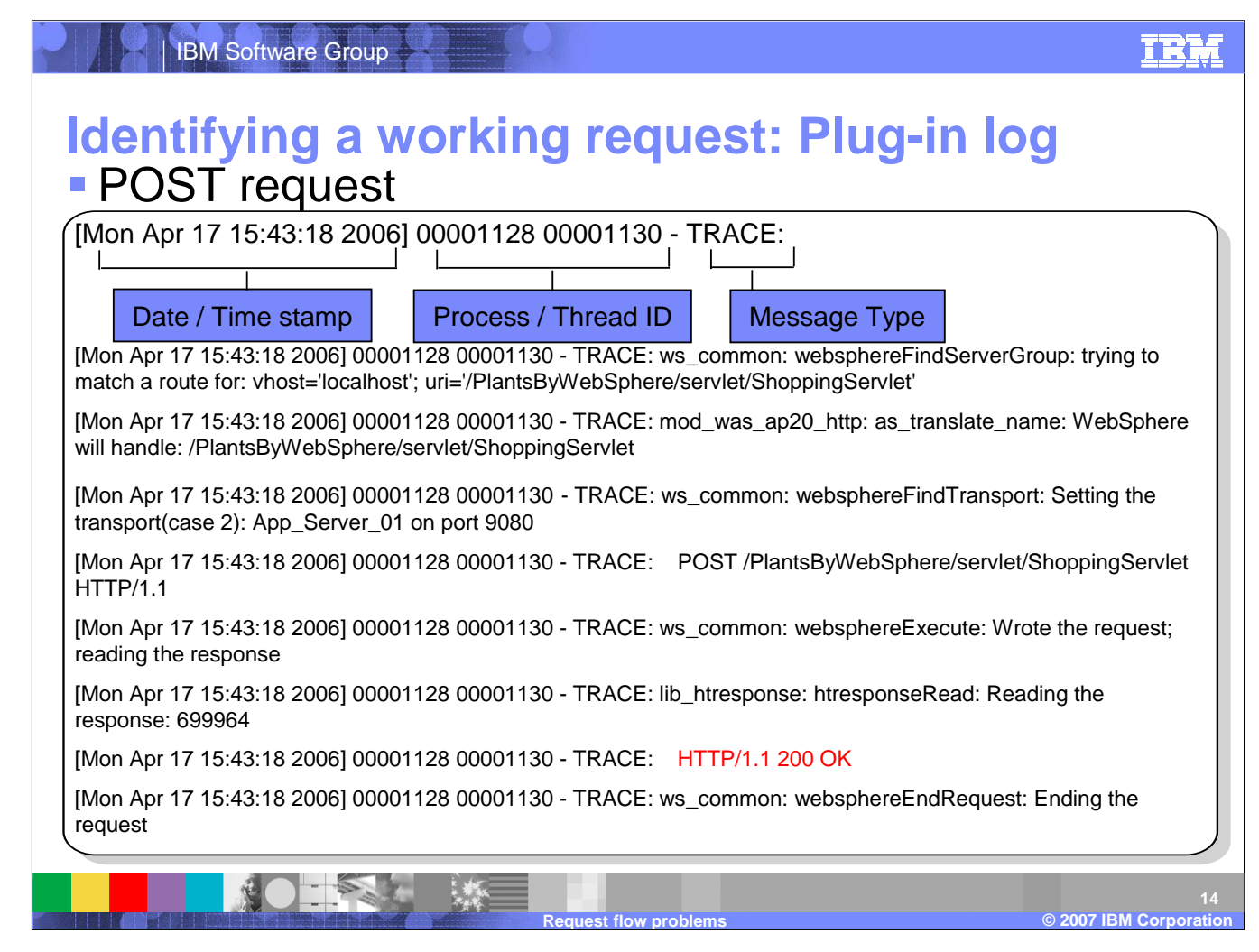

These log entries are almost identical to the previous slide except that the previous side was from GET requests adn these are examples of POST requests. The log entries still follow the same general format as before.

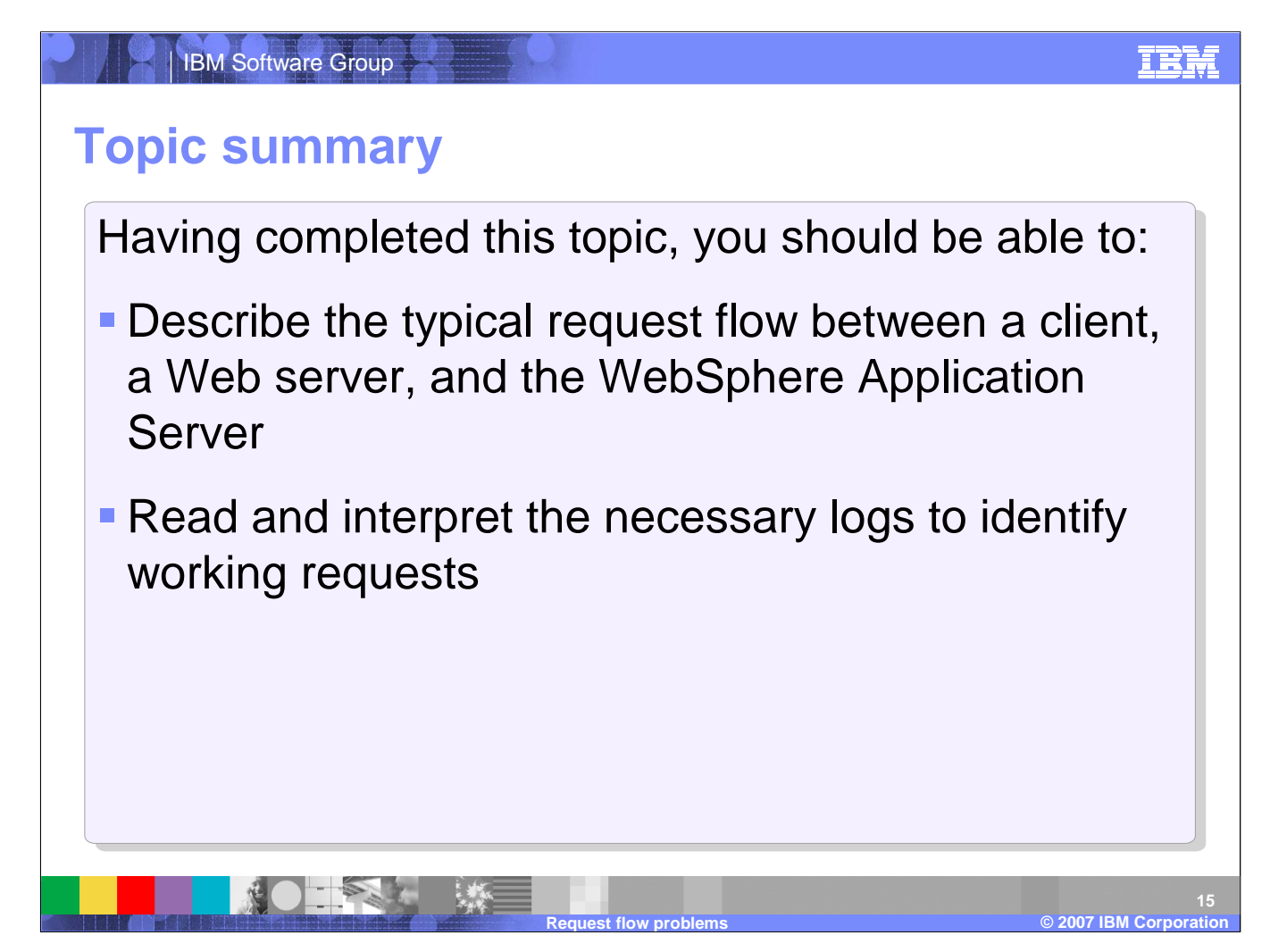

By now you should be able to describe the typical request flow between a client, Web server, and the WebSphere Application Server as well as read an interpre the pertinent log files.

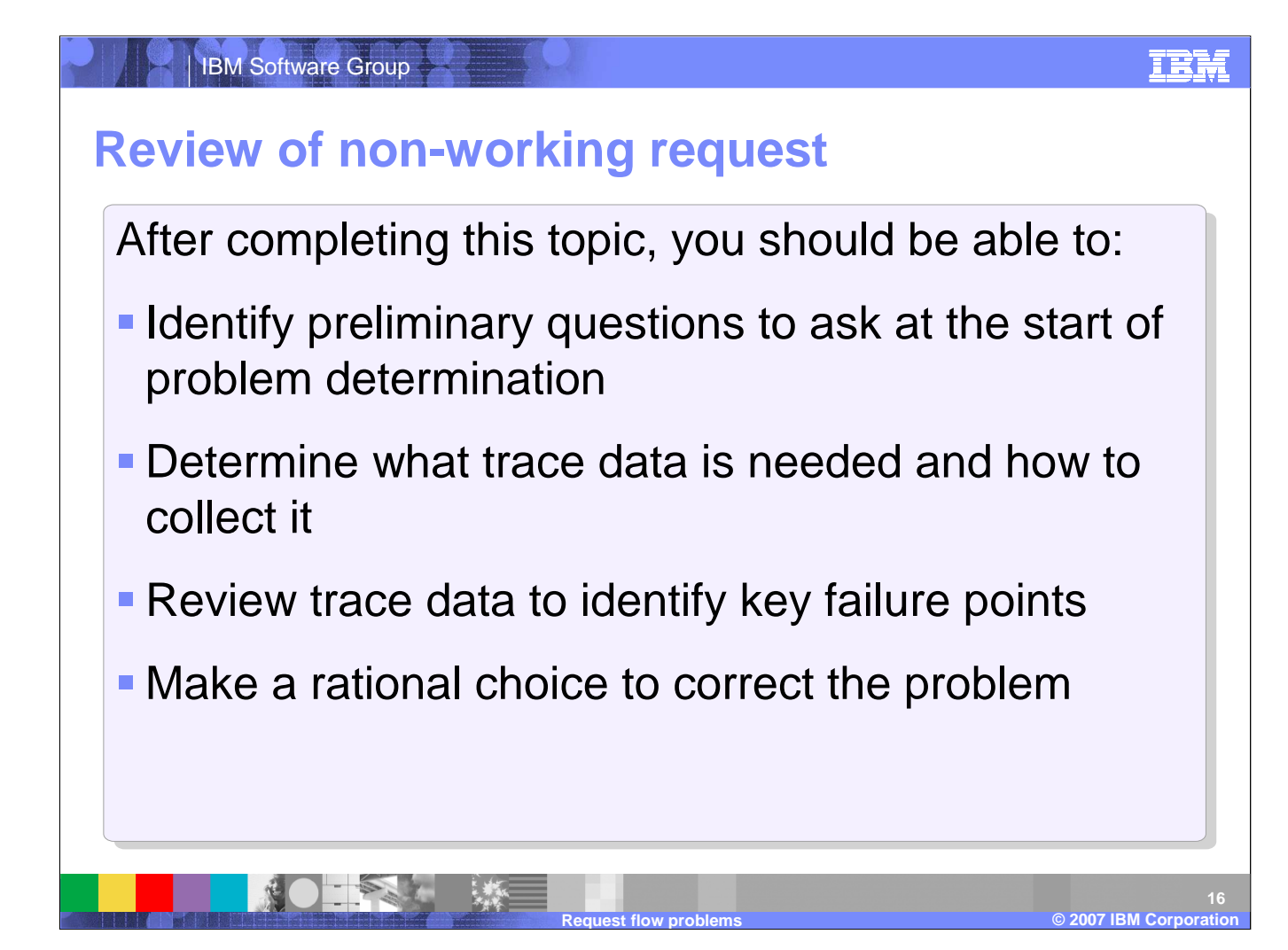

The rest of this presentation focuses on how to troubleshoot non-working requests. This includes the initial steps, activating trace, and reviewing the trace to determine what steps are necessary to resolve the problem.

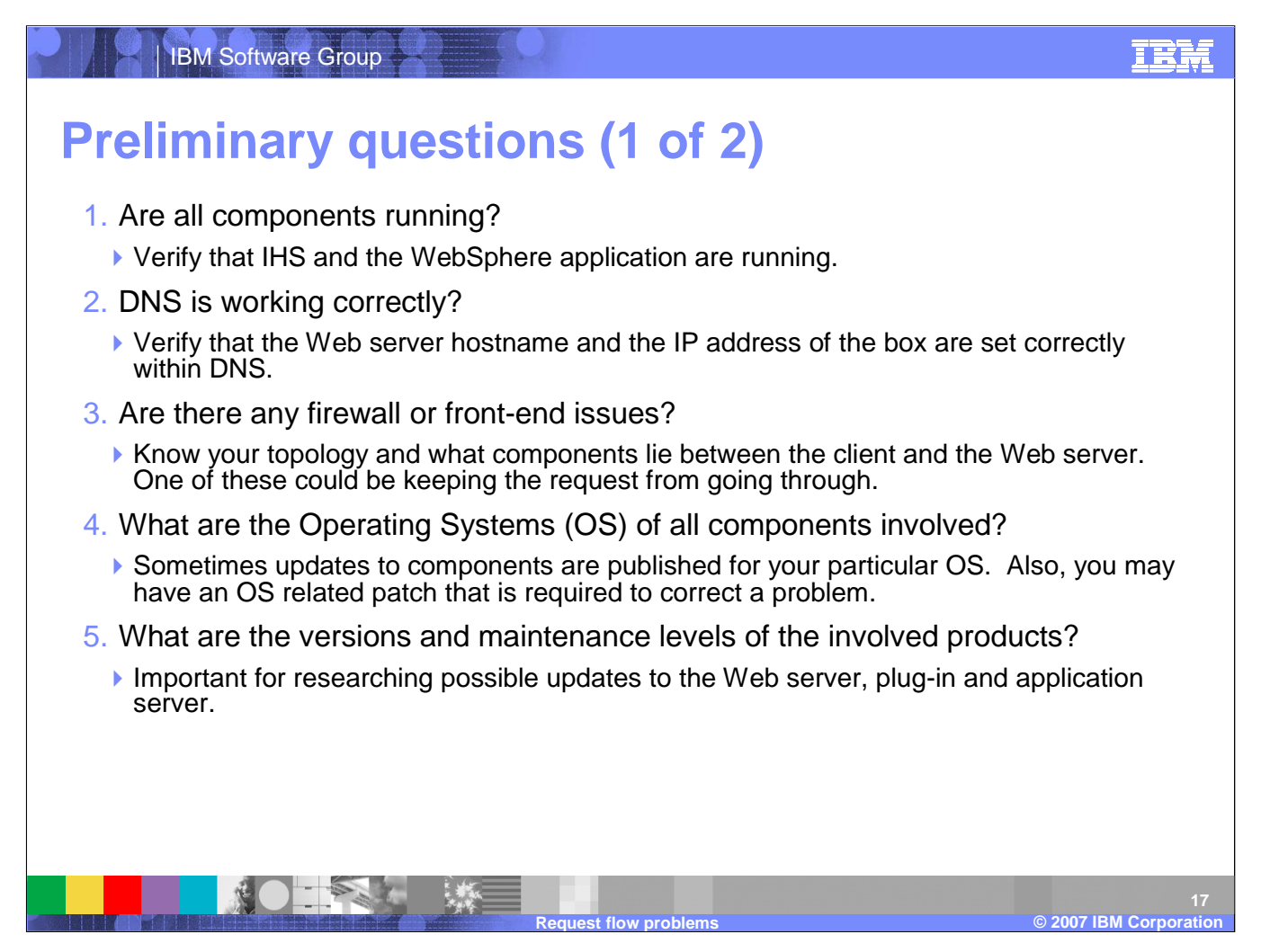

There are several questions that you should ask yourself whenever you begin troubleshooting a non-working requets. These questions will help you focus your efforts on the components that are likely causing the problem.

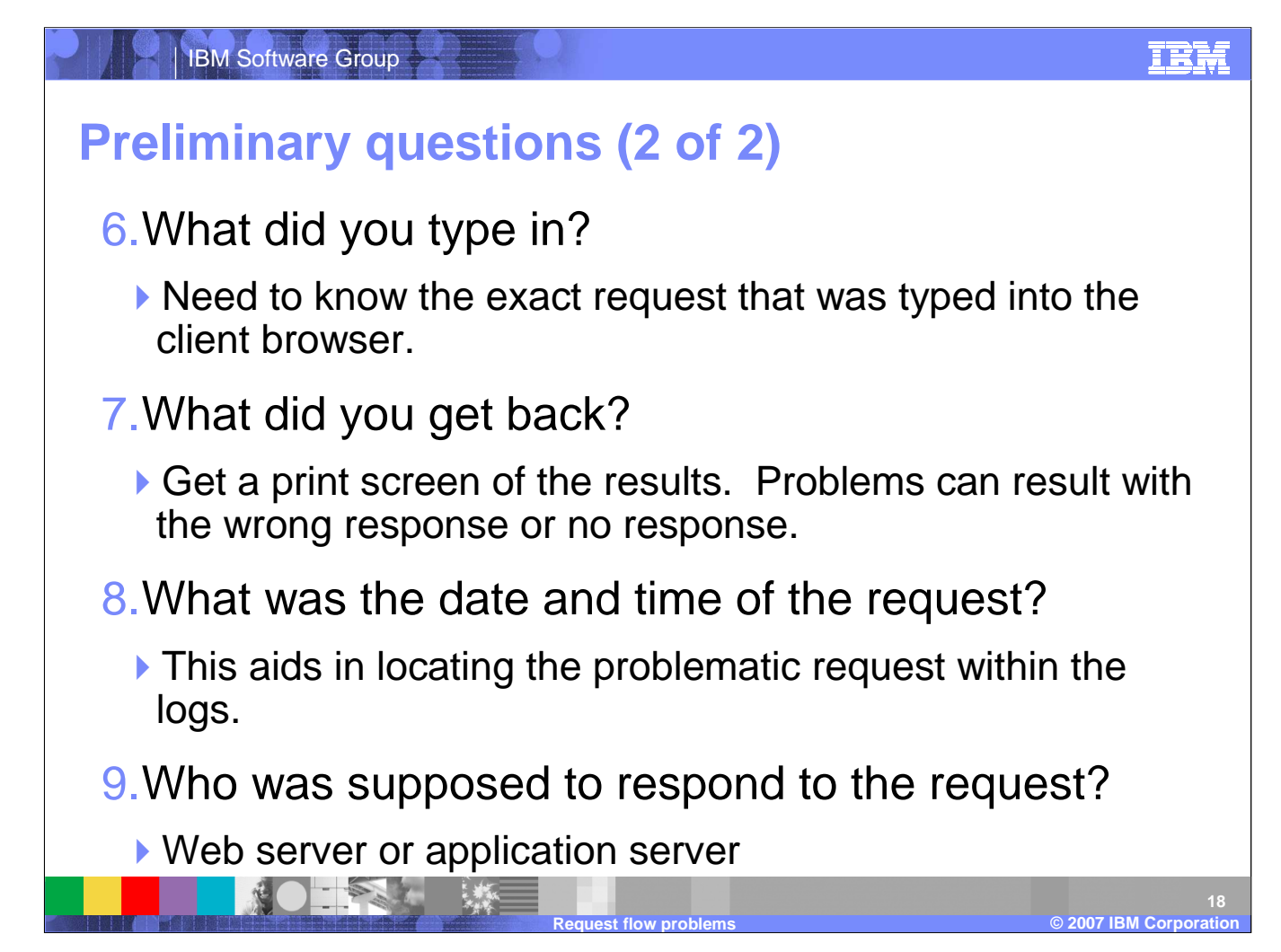

Here are the rest of the example questions that will help you track down the cause of the request flow problem. These questions cannot cover all the components since that would require more knowledge of your environment, but they provide an excellent starting position to focus your problem determination efforts.

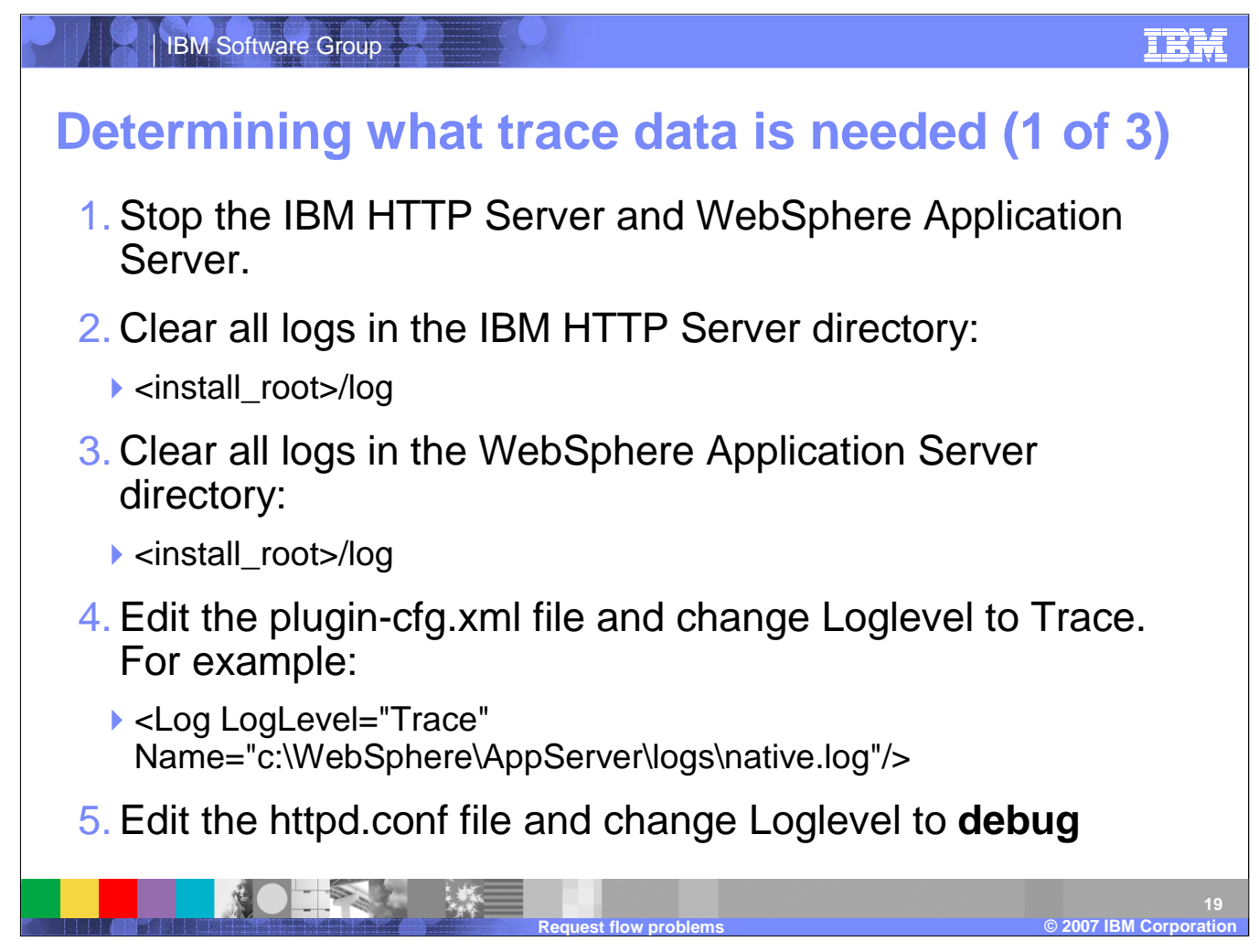

The IHS Web server requires a restart for any changes to the *httpd.conf* file to take effect. For other Web server types, please consult with your vendor for the specifics on how to accomplish the same logging.

Any time a Web server restart is required for diagnostic purposes, you should archive the existing logs to have new logs created. Doing this will reduce the amount of data you will need to review to diagnose a problem request.

Most IHS configurations have one access log and error log. Scan the *httpd.conf* file for any of the following directives: Errorlog, CustomLog, RewriteLog and make a note of each location. Various other logs can be generated depending on the environment's needs. Some may set up <*VirtualHost>* stanzas for SSL and have specific logs generated to trap that area's<br>consitie treffic specific traffic.

The Plug-in can have it's *Loglevel* changed without having to stop and restart the Web server. This change will take affect after the plug-in's *Refreshinterval* has expired and a new request has been submitted to the system.

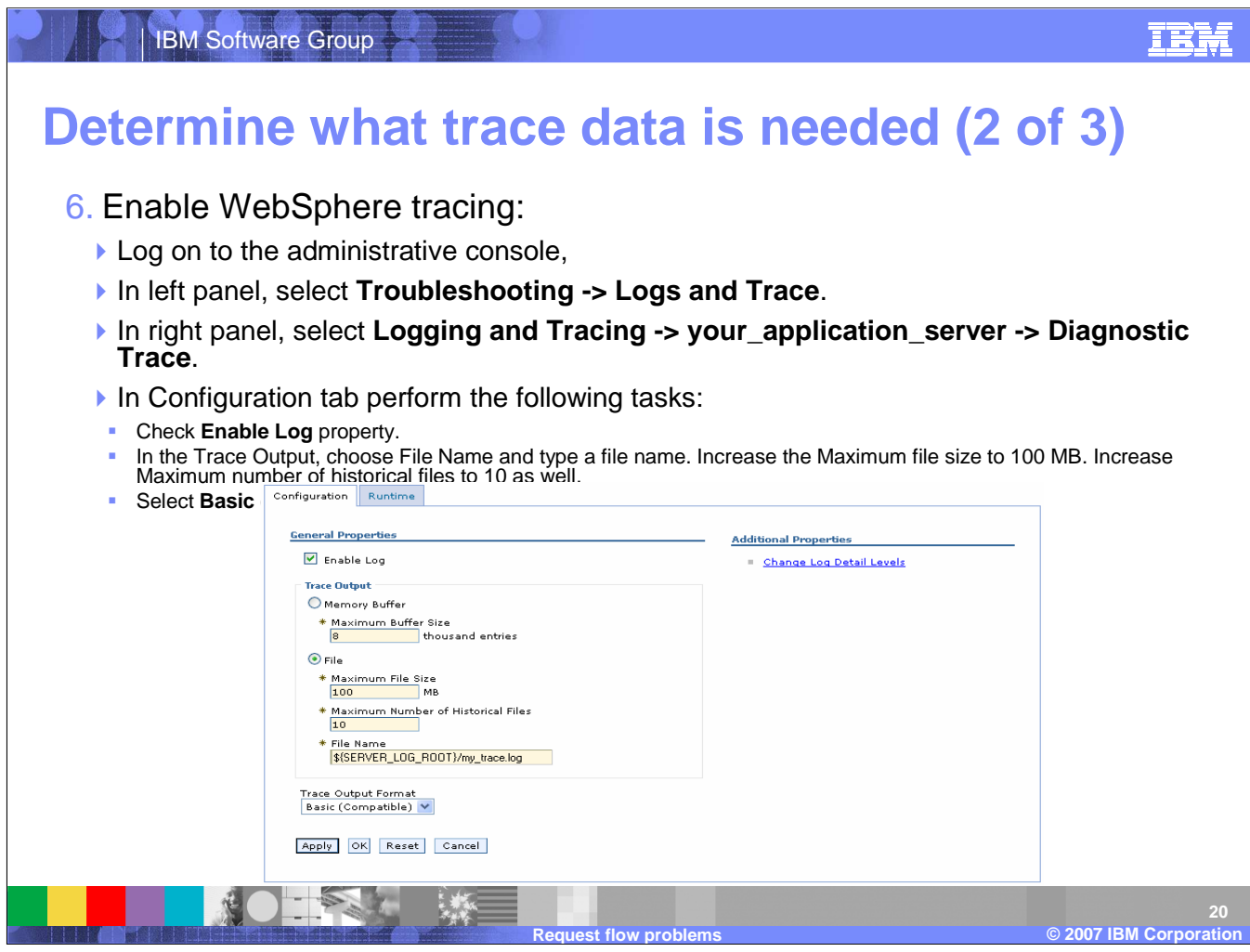

The information in this slide provides the steps to enable an application server *Webcontainer* trace. This information is posted within an IBM *Mustgather* that can be found on the ibm support site by search for the pharase Mustgather.

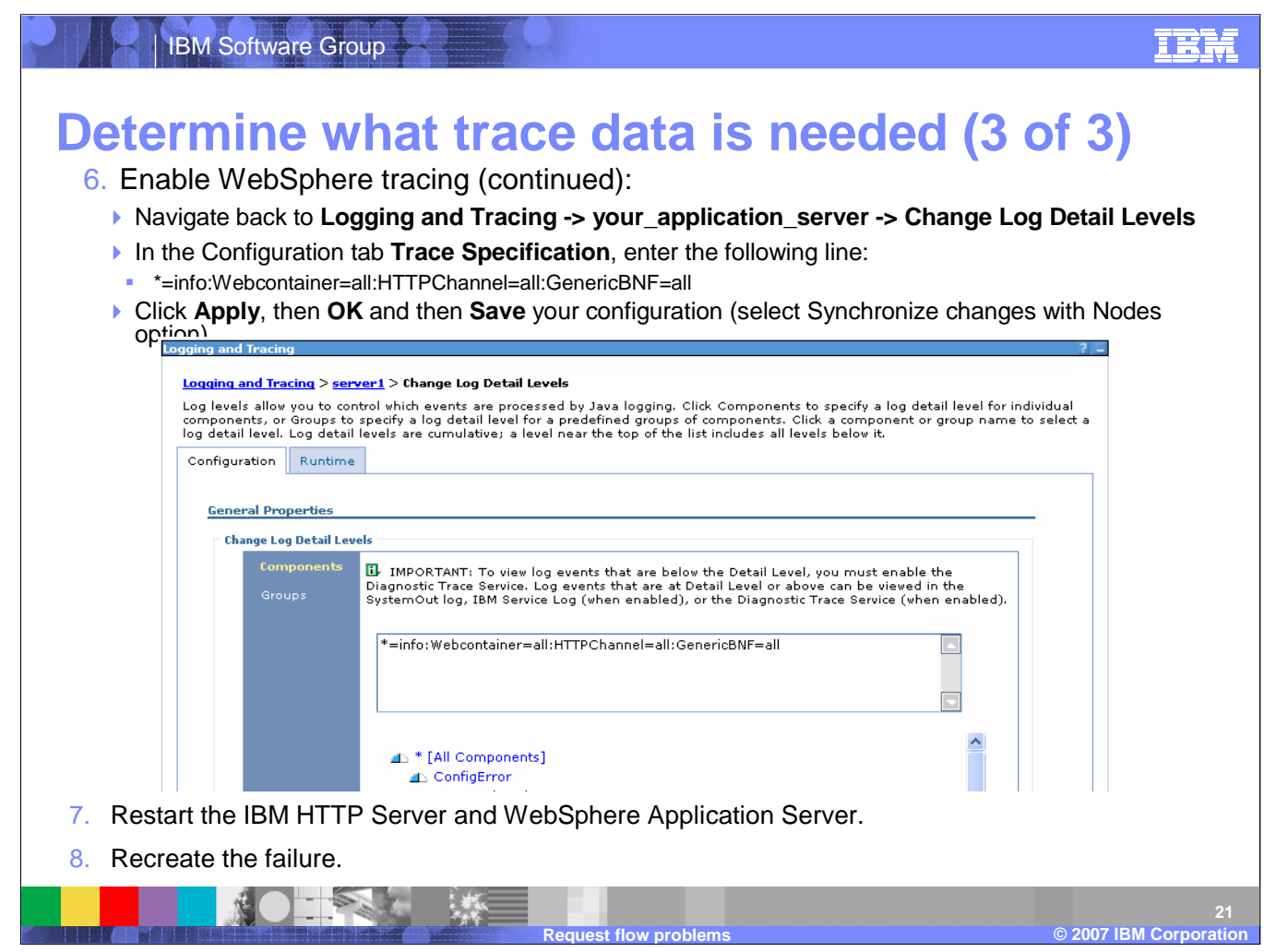

This slide provides the steps to enable an application server *Webcontainer* trace. This information can also be found by looking at the Mustgather infromation on the IBM support website.

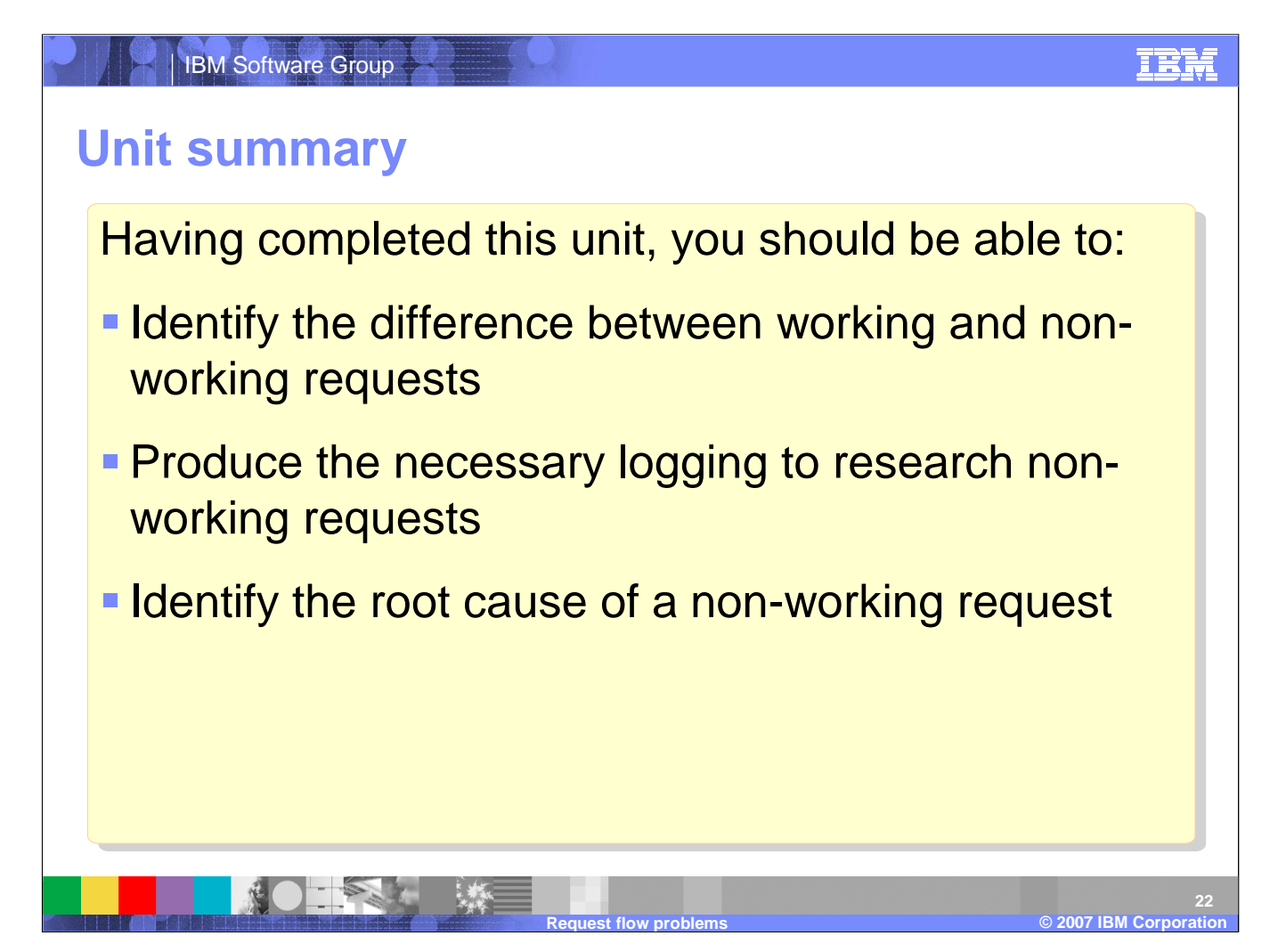

By this point you have the ability to identify a non-working request and produce the necessary trace and log information so that you can identify the root cause of the non-wokring request.

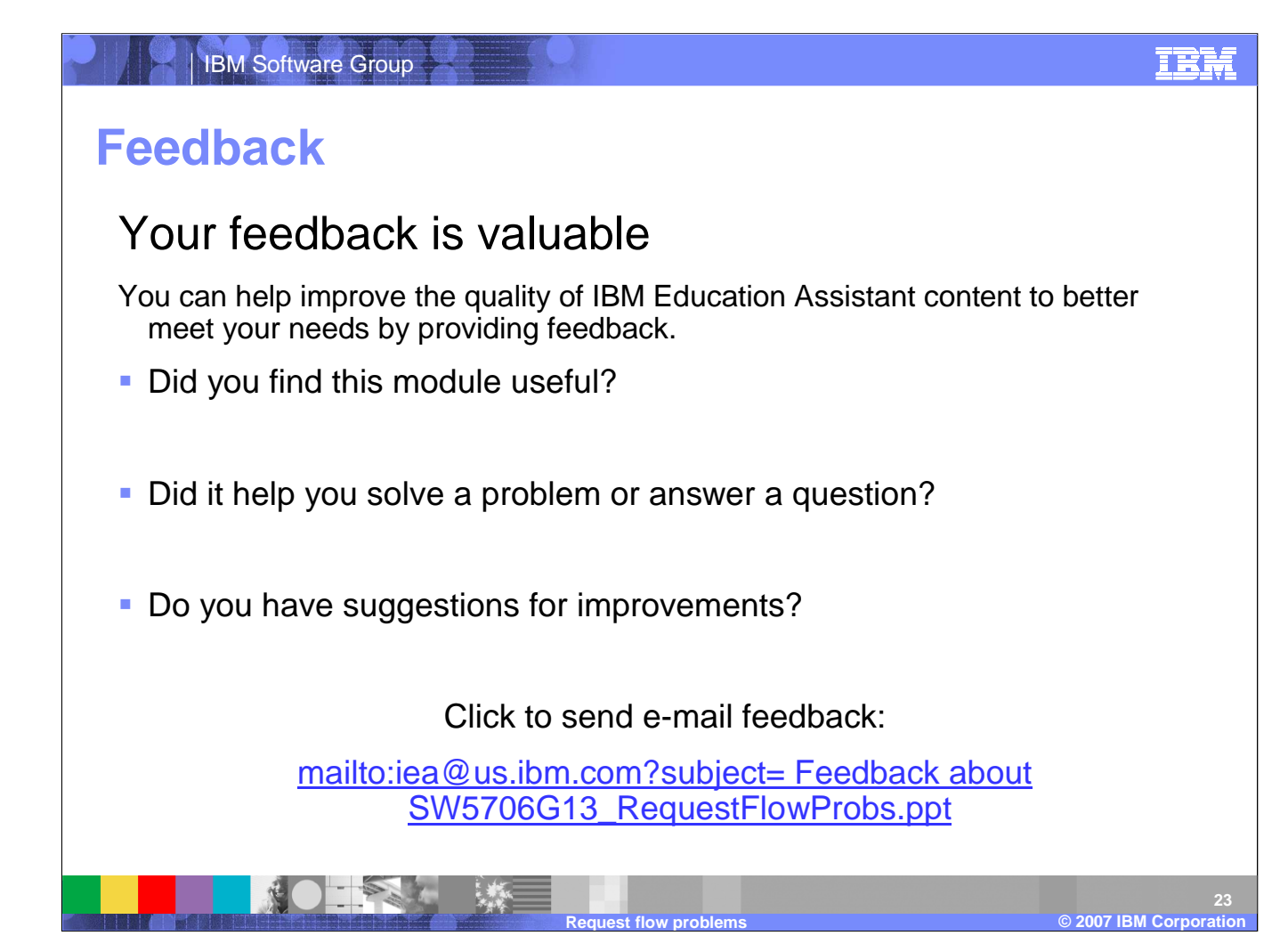

You can help improve the quality of IBM Education Assistant content by providing feedback.

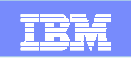

## **Trademarks, copyrights, and disclaimers**

The following terms are trademarks or registered trademarks of International Business Machines Corporation in the United States, other countries, or both:

IBM WebSphere

Access, and the Windows logo are registered trademarks of Microsoft Corporation in the United States, other countries, or both.

Product data has been reviewed for accuracy as of the date of initial publication. Product data is subject to change without notice. This document could include technical inaccuracies or<br>typographical errors. IBM may make

Information is provided "AS IS" without warranty of any kind. THE INFORMATION PROVIDED IN THIS DOCUMENT IS DISTRIBUTED "AS IS" WITHOUT ANY WARRANTY, EITHER EXPRESS OR IMPLIED. IBM EXPRESSLY DISCLAIMS ANY WARRANTIES OF MERCHANTABILITY, FITNESS FOR A PARTICULAR PURPOSE OR NONINFRINGEMENT. IBM shall have no responsibility to update this information. IBM products are warranted, if at all, according to the terms and conditions of the agreements (for example, IBM Customer Agreement,<br>Statement of Limited Warranty, Interna accuracy of performance, compatibility or any other claims related to non-IBM products.

IBM makes no representations or warranties, express or implied, regarding non-IBM products and services.

The provision of the information contained herein is not intended to, and does not, grant any right or license under any IBM patents or copyrights. Inquiries regarding patent or copyright<br>licenses should be made, in writi

IBM Director of LicensingIBM Corporation North Castle Drive Armonk, NY 10504-1785U.S.A.

© Copyright International Business Machines Corporation 2007. All rights reserved.

Note to U.S. Government Users - Documentation related to restricted rights-Use, duplication or disclosure is subject to restrictions set forth in GSA ADP Schedule Contract and IBM Corp.

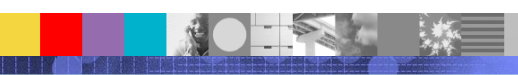

**Request flow problems**

© 2003 IBM Corporation **2007 IBM Corporation ©**